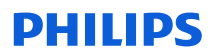

## **Sicherheitsmitteilung**

### Philips Azurion R2.0.x System

Unbeabsichtigte Änderung des Patiententyps bei Beginn der Untersuchung

März 2022

## **Dieses Dokument enthält wichtige Informationen, mit denen Sie Ihr Gerät weiterhin gefahrlos und ordnungsgemäß einsetzen können.**

Bitte machen Sie die folgenden Informationen auch allen anderen Mitarbeitern zugänglich, für die diese Benachrichtigung relevant ist. Es ist wichtig, dass die Bedeutung dieser Benachrichtigung verstanden wird.

Bitte legen Sie eine Kopie mit der Gebrauchsanweisung des Systems ab.

Sehr geehrte Kundin, sehr geehrter Kunde,

Es wurde ein Problem bei dem Philips Azurion R2.0.x System festgestellt, das ein Risiko für Patienten bedeuten kann. Mit dieser Sicherheitsmitteilung möchten wir Sie über folgende Punkte informieren:

### **1. Worin das Problem genau besteht und unter welchen Umständen es auftreten kann**

Beim Azurion System kann der Anwender durch Auswählen der Option "Add Study" (Untersuchung hinzufügen) für einen Patienten eine neue Untersuchung hinzufügen. Das Dialogfeld "Add Study" (Untersuchung hinzufügen) wird dann dort angezeigt, wo der Patiententyp ausgewählt wird, um die Untersuchung durchzuführen. Aufgrund eines Softwarefehlers wird der Patiententyp beim Starten der Untersuchung durch Drücken von "Start Procedure" (Verfahren starten) unbeabsichtigt zu einem anderen Patiententyp geändert, als dem, der ausgewählt wurde, und zwar wie in der folgenden Tabelle dargestellt:

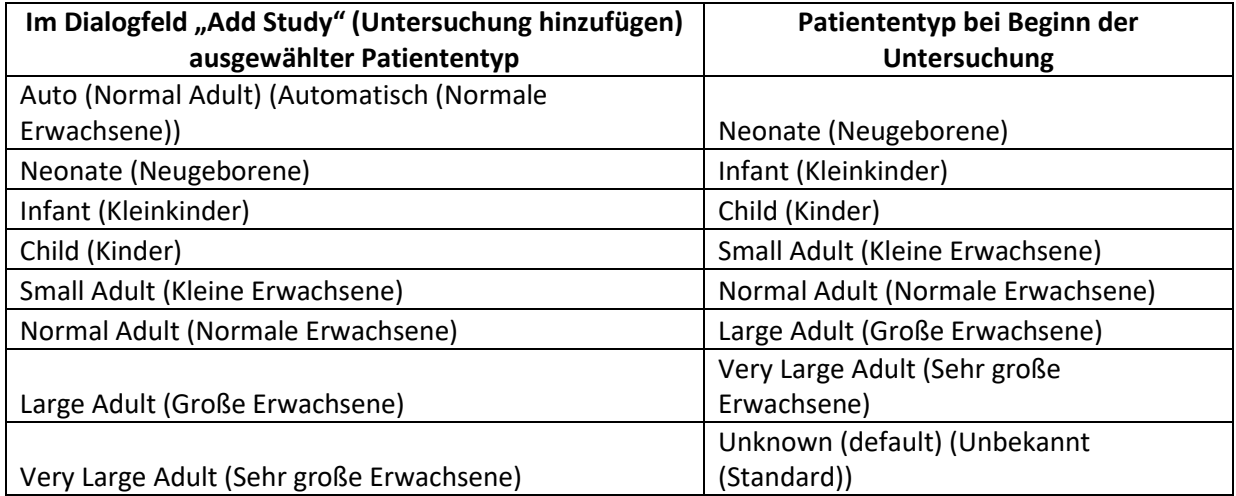

Tabelle 1: Unterschiede zwischen dem ausgewählten Patiententyp und dem Patiententyp bei Beginn der Untersuchung

Philips hat 9 (neun) Kundenreklamationen im Zusammenhang mit diesem Problem erhalten.

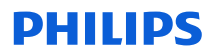

### **2. Welches Risiko/welche Gefahr mit dem Problem verbunden ist**

Eine Änderung des Patiententyps kann (wenn die Strahlendosis zu gering ist) zu einer Verschlechterung der Bildqualität oder (wenn die Strahlendosis höher als erforderlich ist) zu einer zusätzlichen Strahlenbelastung des Patienten führen. Durch die zusätzliche Strahlendosis ist kein Risiko zu erwarten.

Bisher hat Philips keine Berichte zu Schäden im Zusammenhang mit diesem Problem erhalten.

#### **3. Welche Produkte betroffen sind und wie sie identifiziert werden können**

Betroffen sind die Philips Azurion 7 M20 Systeme (Produktcode 722079) mit Software-Rev. R2.0.x.

Der Produktname und die Modellnummer des Systems befinden sich auf dem Typenschild, das sich am Systemstativ (Abb. 1) befindet.

Die Software-Version des Philips Azurion Systems wird beim Systemstart angezeigt (Abb. 2).

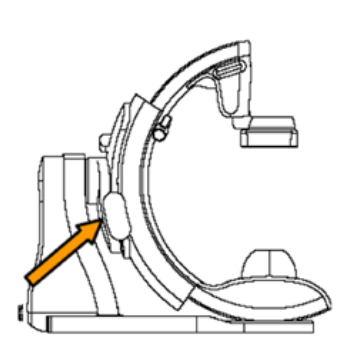

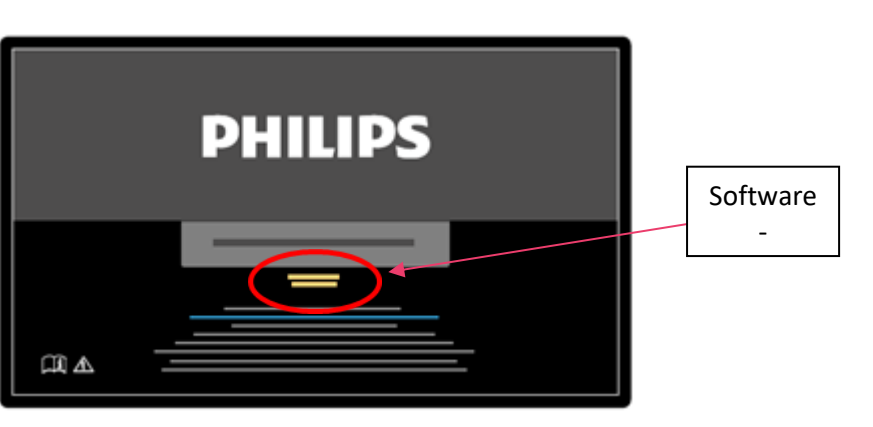

Abb. 1: Typenschild des Systems Abb. 2: Startbildschirm des Systems

Philips sendet diese Mitteilung direkt an Kunden mit betroffenen Systemen.

- 4. **Welche Maßnahmen vom Kunden/Anwender ergriffen werden sollten, um eine Gefährdung der Patienten bzw. Anwender zu vermeiden**
	- Nach dem Drücken von "Start Procedure" (Verfahren starten) vor dem Starten der Untersuchung immer die "Study details" (Untersuchungsdetails) bearbeiten und den Patiententyp ändern (Abb. 3).

# **PHILIPS**

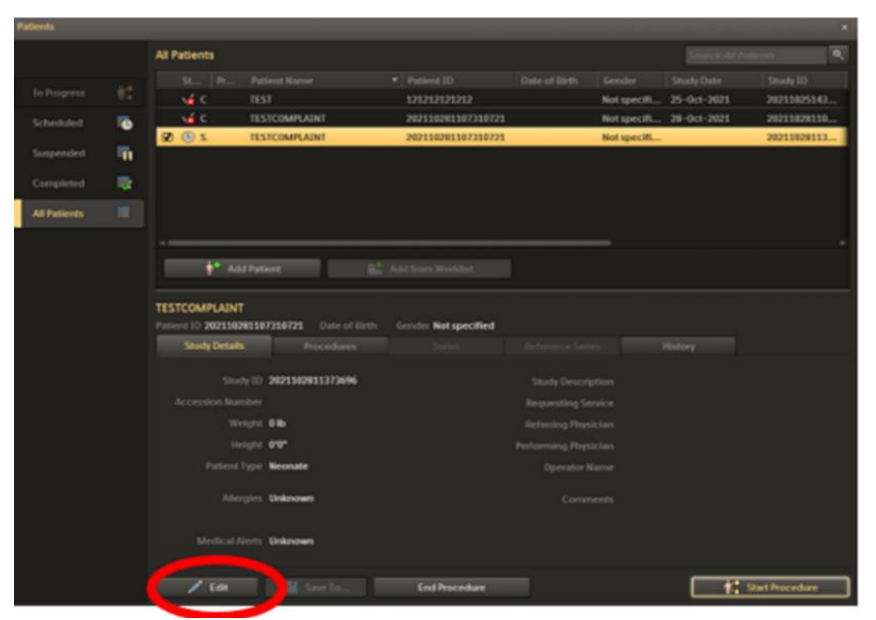

Abb. 3: Manuelle Bearbeitung des Patiententyps

- Diese Sicherheitsmitteilung ist mit der Dokumentation des Systems abzulegen, bis Philips ein Software-Update auf Ihrem System installiert hat.
- Diese Mitteilung an alle Anwender weitergeben, damit diesen das Problem mit dem Produkt bekannt ist.
- Durch die Rücksendung des beigefügten Antwortformulars an Philips bestätigen, dass die Anwender des Systems diese Sicherheitsmitteilung gelesen und ihren Inhalt verstanden haben.

### **5. Welche Maßnahmen von Philips IGT Systems zur Problembehebung geplant sind**

Dieses Problem wird mittels eines Software-Updates gelöst, das Ende Februar 2022 zur Verfügung steht. Ein Mitarbeiter von Philips wird sich mit Ihnen in Verbindung setzen, um einen Termin für das Software-Update für Ihr System zu vereinbaren.

Die Wahrung hoher Sicherheits- und Qualitätsstandards genießt bei uns höchste Priorität. Wenn Sie weitere Informationen benötigen, wenden Sie sich bitte an Ihren Philips Ansprechpartner (tel. 0800 80 3000), geben Sie FCO72200508 als Referenz an.

Mit freundlichen Grüßen

Rajesh Kathuria Head of Quality – IGT Systems

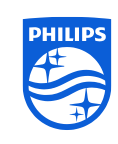

Geschützte Informationen von Philips. Die unbefugte Nutzung ist untersagt.

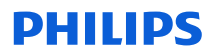

## **ANTWORTFORMULAR FÜR SICHERHEITSMITTEILUNG**

### **Referenz: 2021-IGT-BST-034**

**Anweisungen:** Bitte füllen Sie dieses Formular aus und senden Sie es zeitnah, spätestens jedoch 30 Tage nach Erhalt an **dach.cs.pmplanning.gbs@philips.com** zurück. Durch das Ausfüllen dieses Formulars bestätigen Sie, dass Sie die Sicherheitsmitteilung erhalten haben und das Problem und die erforderlichen Maßnahmen verstehen.

Kunde/Empfänger/Name der Einrichtung:

Straße, Hausnummer:

PLZ/Ort/Bundesland/Land:

### **Vom Kunden durchzuführende Maßnahmen:**

- Nach dem Drücken von "Start Procedure" (Verfahren starten) vor dem Starten der Untersuchung immer die "Study details" (Untersuchungsdetails) bearbeiten und den Patiententyp ändern.
- Diese Mitteilung an alle Anwender weitergeben, damit diesen das Problem mit dem Produkt bekannt ist.
- Diese Sicherheitsmitteilung ist mit der Dokumentation des Systems abzulegen, bis Philips ein Software-Update auf Ihrem System installiert hat.

Wir bestätigen, dass wir die beigefügte Sicherheitsmitteilung erhalten und verstanden haben und dass die Informationen in diesem Schreiben ordnungsgemäß an alle Anwender weitergegeben wurden, die mit einem Azurion R2.0.x System arbeiten.

### **Name der ausfüllenden Person:**

Unterschrift:

Name in Druckschrift:

Titel:

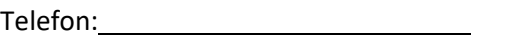

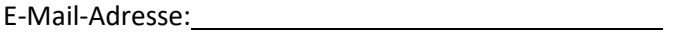

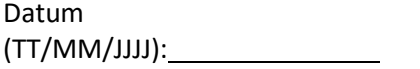